## **Fehlende Angaben | FAQ**

Werden in AMPAREX Daten nicht oder fehlerhaft angezeigt, welche auf einem anderen Computer aber normal sichtbar sind, kann ein fehlerhafter Cache die Ursache sein.

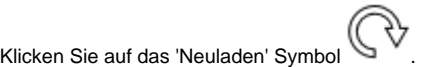

1. 2. Sollte das noch nicht helfen, dann drücken Sie die Tastenkombination Strg+Shift+D (für ein komplettes Neuladen des Cache) oder Strg+Shift+U (für Update).